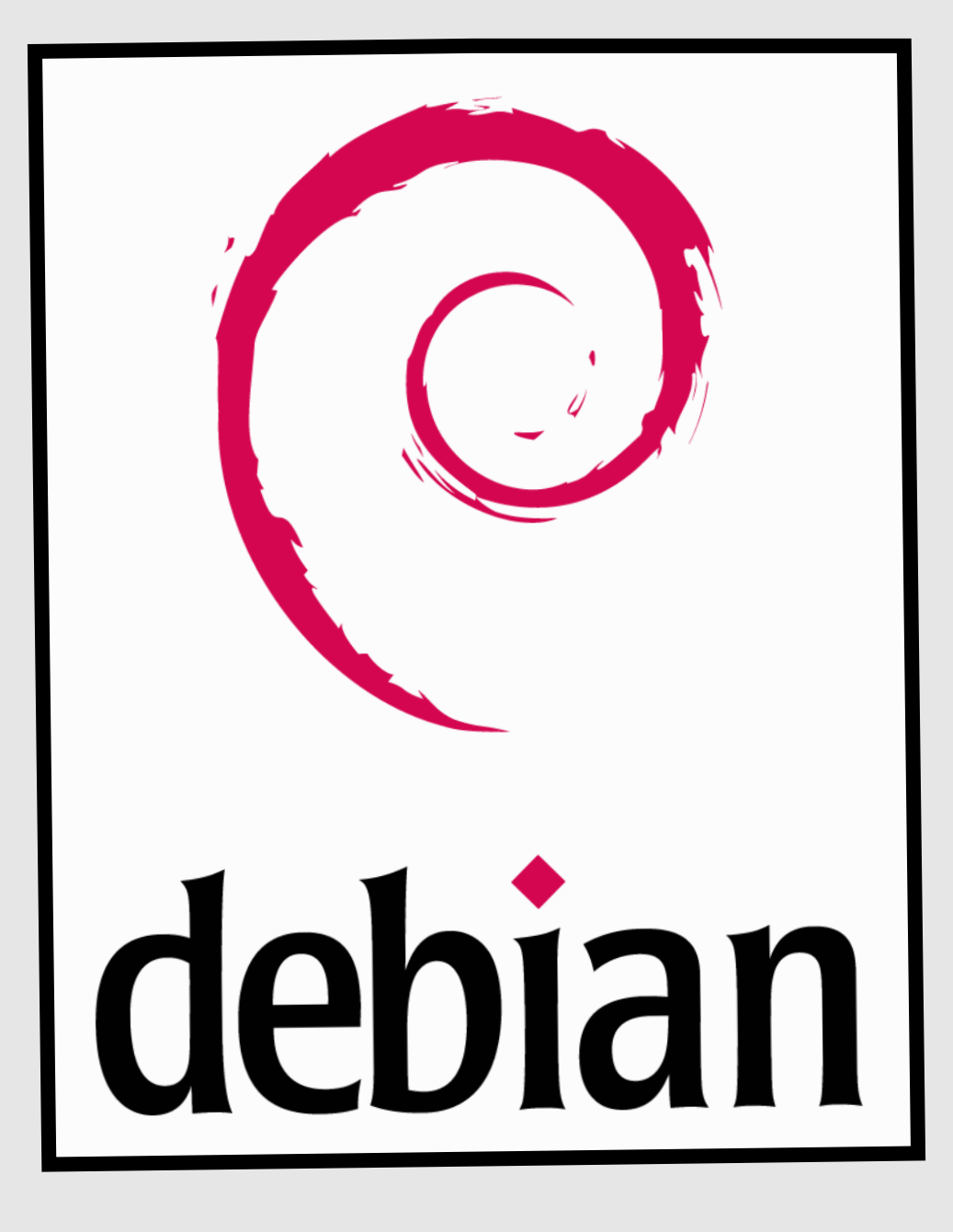

# Installation Configuration

Serveur messagerie + DNS

**Objectif :** mettre en place un serveur de messagerie afin de pouvoir s'échanger des messages internes à notre structure.

# Installation du serveur DNS :

Tout d'abord nous allons installer le paquet avec la commande **apt-get install bind9**. Les fichiers qui sont en **named** sont des fichiers de configurations qui définissent le type de zone. Les fichiers **db** sont des fichiers de zones directes pour un domaine.

**Named.conf.local** est le fichier dans lequel on définit nos zones directes ou inversées de notre domaine.

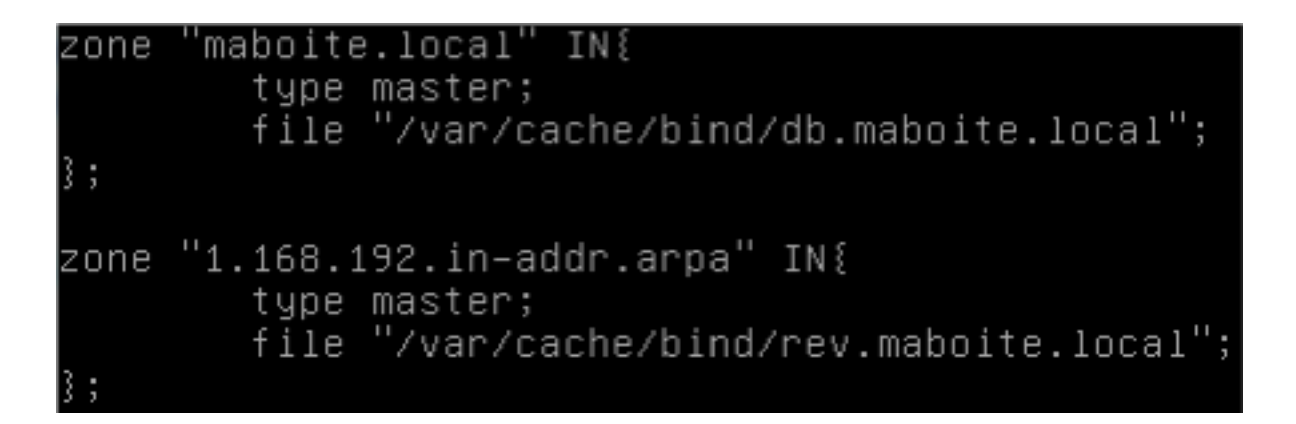

Pour tester notre fichier de configuration on utilise la commande **named- checkconf / chemincomplet (/etc/bind/named.conf.local**).

Une fois ceci fait on créer notre zone directe dans /var/cache/bind/xxxxxxxx (db.lycee.fr).

Structure du fichier :

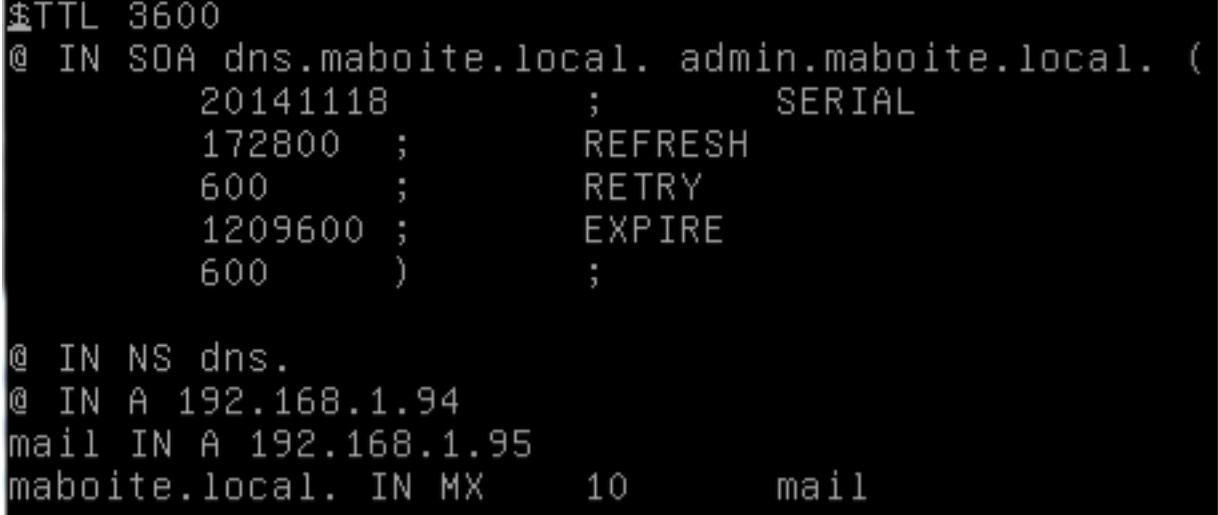

Ensuite on créer la zone inversée dans **/var/cache/bind/xxxxxxxx** ([rev.lycee.fr](http://rev.lycee.fr)).

Structure du fichier :

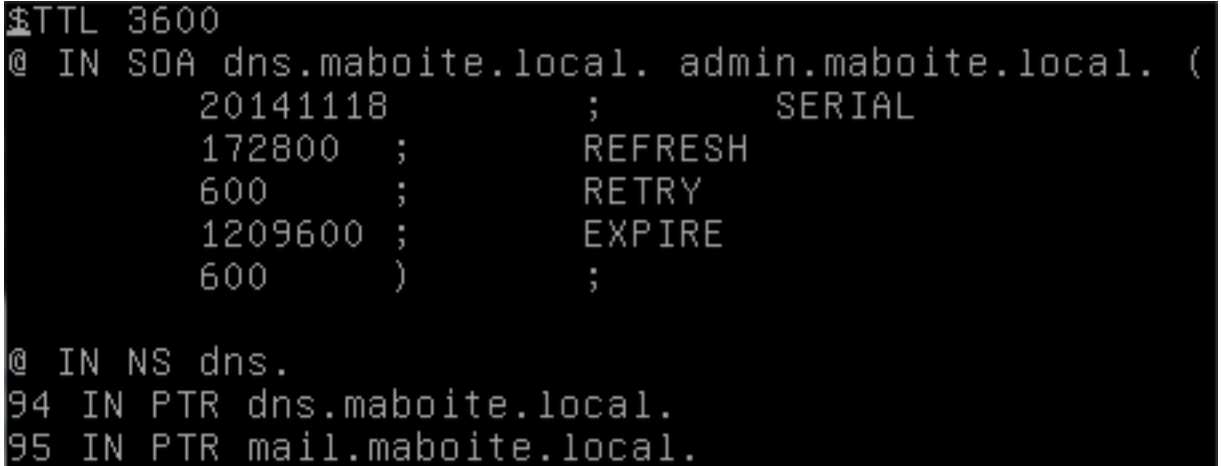

Ensuite redémarrez le service avec ma commande **service bind9 restart** ou recharger les fichiers de configuration sans redémarrer le service avec la commande : **rndc reload**.

Pour en compte le serveur de messagerie dans le serveur DNS, il faut configurer le champ A pour faire le lien entre le nom de domaine et l'adresse IP du serveur et du champ MX pour définir le  $s$ erveur mail  $\cdot$ 

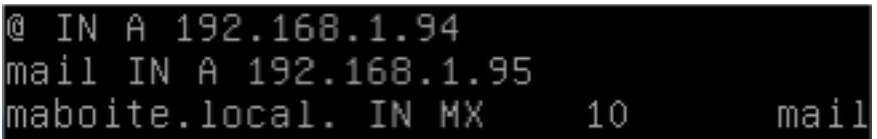

Test du serveur DNS :

Pour ensuite tester notre serveur DNS et vérifier que tout fonctionne, nous pouvons utiliser les commandes, **nslookup**, **dig** et **host**.

# **nslookup : (résolutions directe et inversée)**

```
root@dns:/var/cache/bind# nslookup
  192.168.1.94
Server: I
               127.0.0.1
Address:
               127.0.0.1#53
94.1.168.192.in-addr.arpa
                          name = dns.maboite.local.
 dns.maboite.local
          127.0.0.1Server:
          127.0.0.1#53
Address:
Name: dns.maboite.local
Address: 192.168.1.94
```
#### **host :**

oot@dns:/var/cache/bind# host 192.168.1.94° 94.1.168.192.in-addr.arpa domain name pointer dns.maboite.local. root@dns:/var/cache/bind# host dns.maboite.local dns.maboite.local has address 192.168.1.94

**dig :**

Vérification de la présence d'un serveur mail sur le serveur DNS :

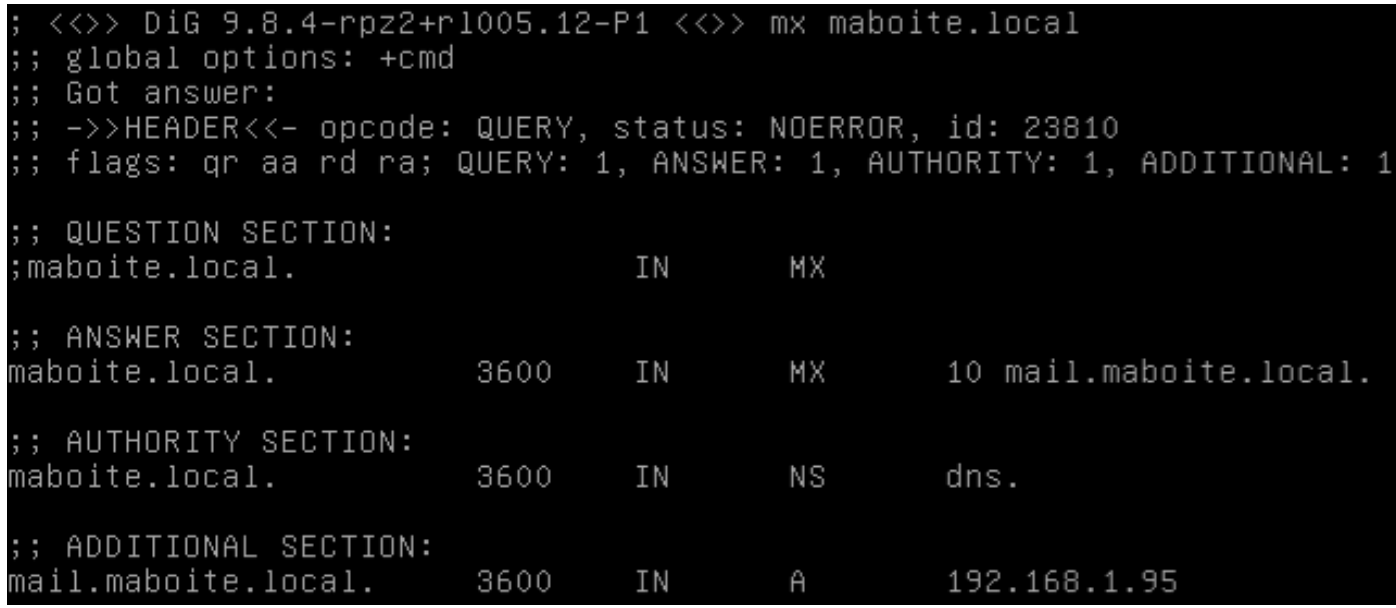

En version « lite » :

root@dns:/var/cache/bind# dig mx maboite.local +short 10 mail.maboite.local.

Voir les hostnames des serveurs qui gèrent le domaine :

root@dns:/var/cache/bind# dig NS maboite.local +short dns.maboite.local.

Interroger un autre serveur : (Google)

oot@dns:/var/cache/bind# dig www.google.fr +shor: 64.233.166.94

# Installation du serveur de messagerie :

Pour installer un serveur de messagerie sur Debian nous utiliserons Postfix. Afin de l'installer, il faut utiliser la commande **apt-get install postfix**.

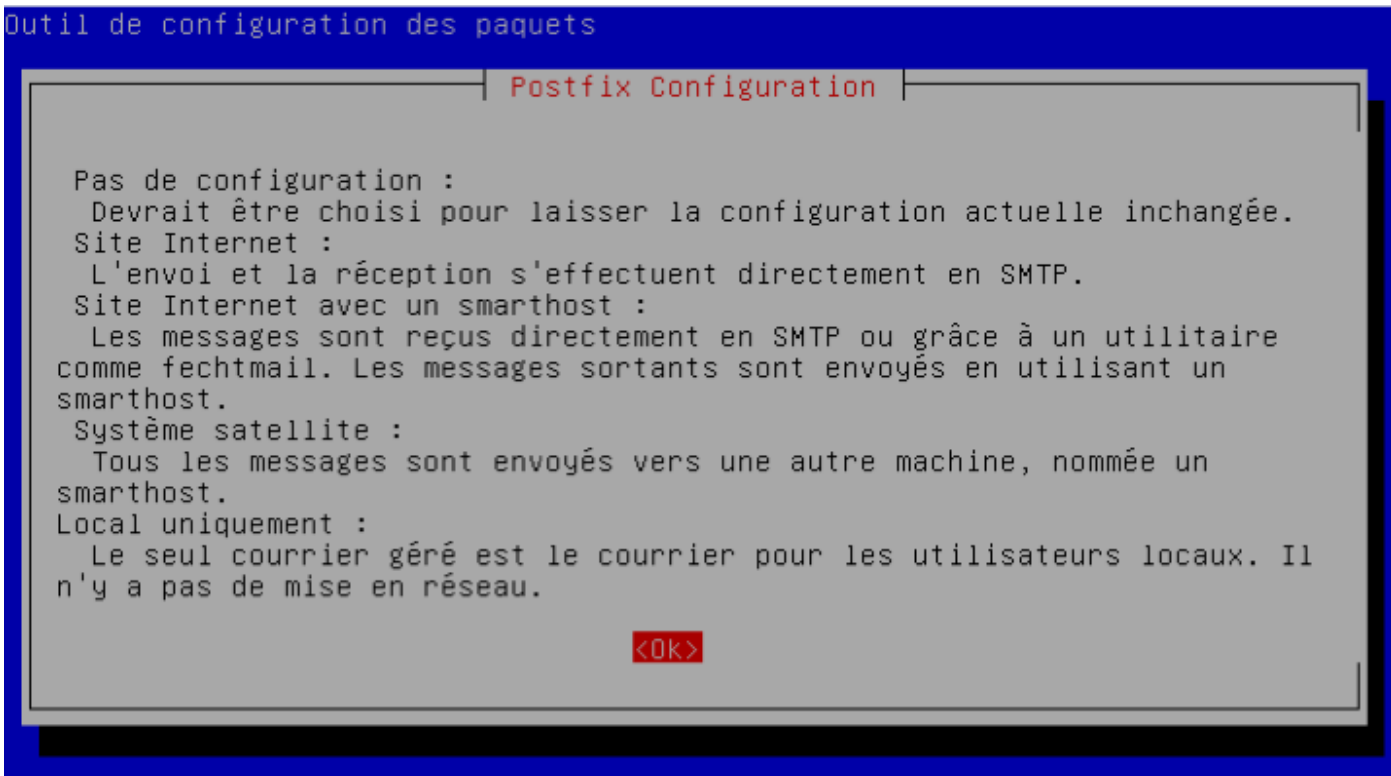

Une fois Postfix installé, il faut utiliser la commande **dpkg-reconfigure postfix** afin de reconfigurer Postfix correctement avec les bonnes informations.

1) Cliquer sur « Site Internet ».

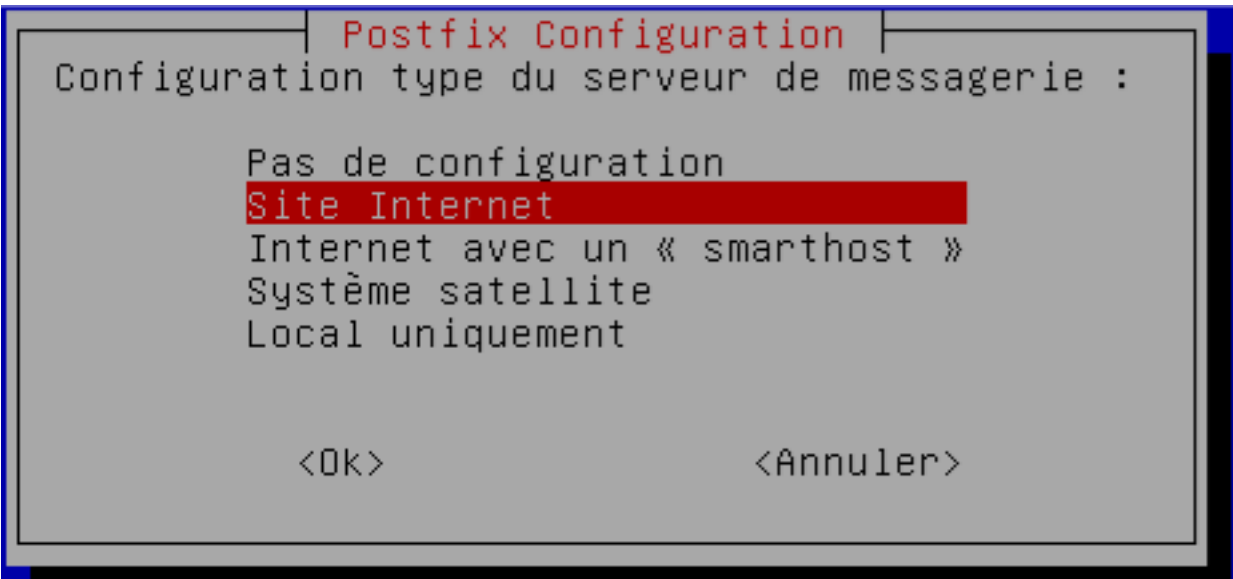

2) Entrer le nom de courrier (correspond au nom de la machine.domaine.local).

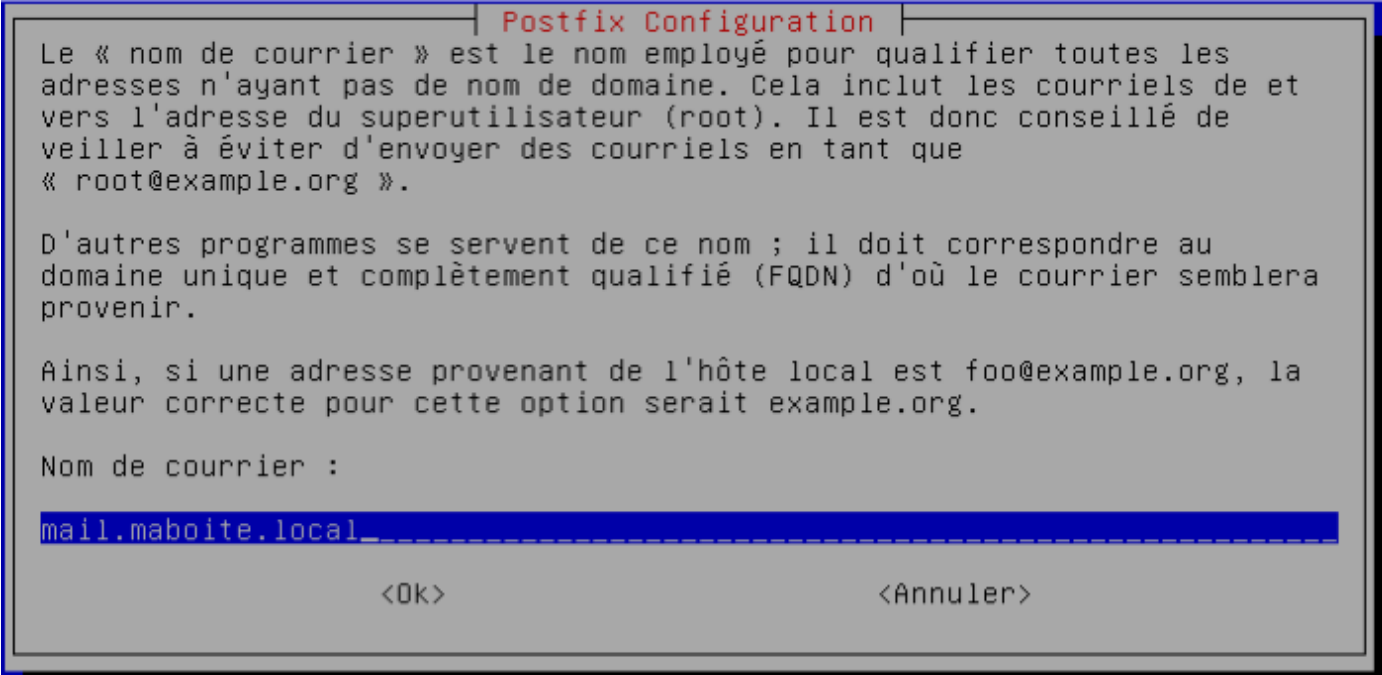

3) Cliquer directement sur « Ok ».

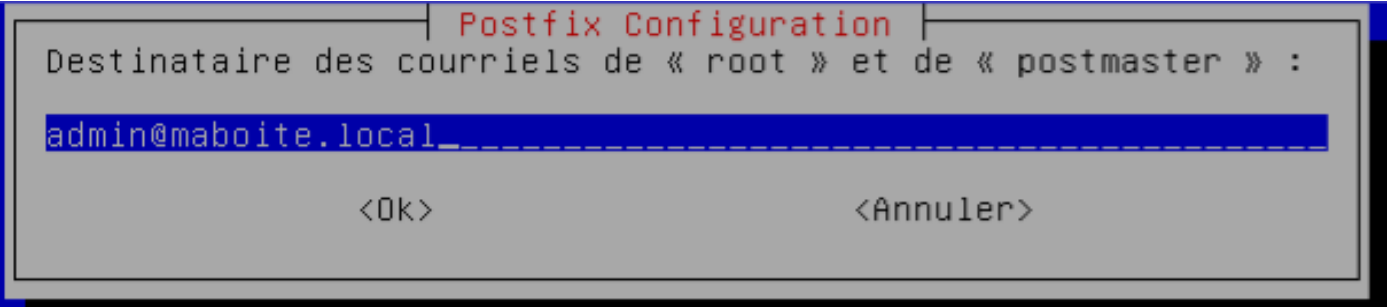

4) Cliquer directement sur « Ok ».

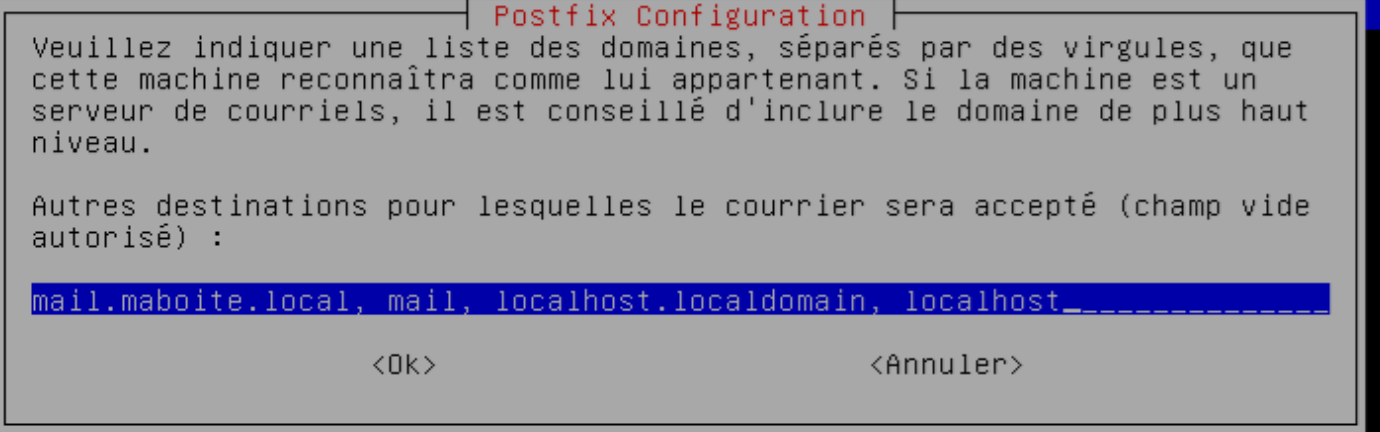

5) Cliquer sur « Oui ».

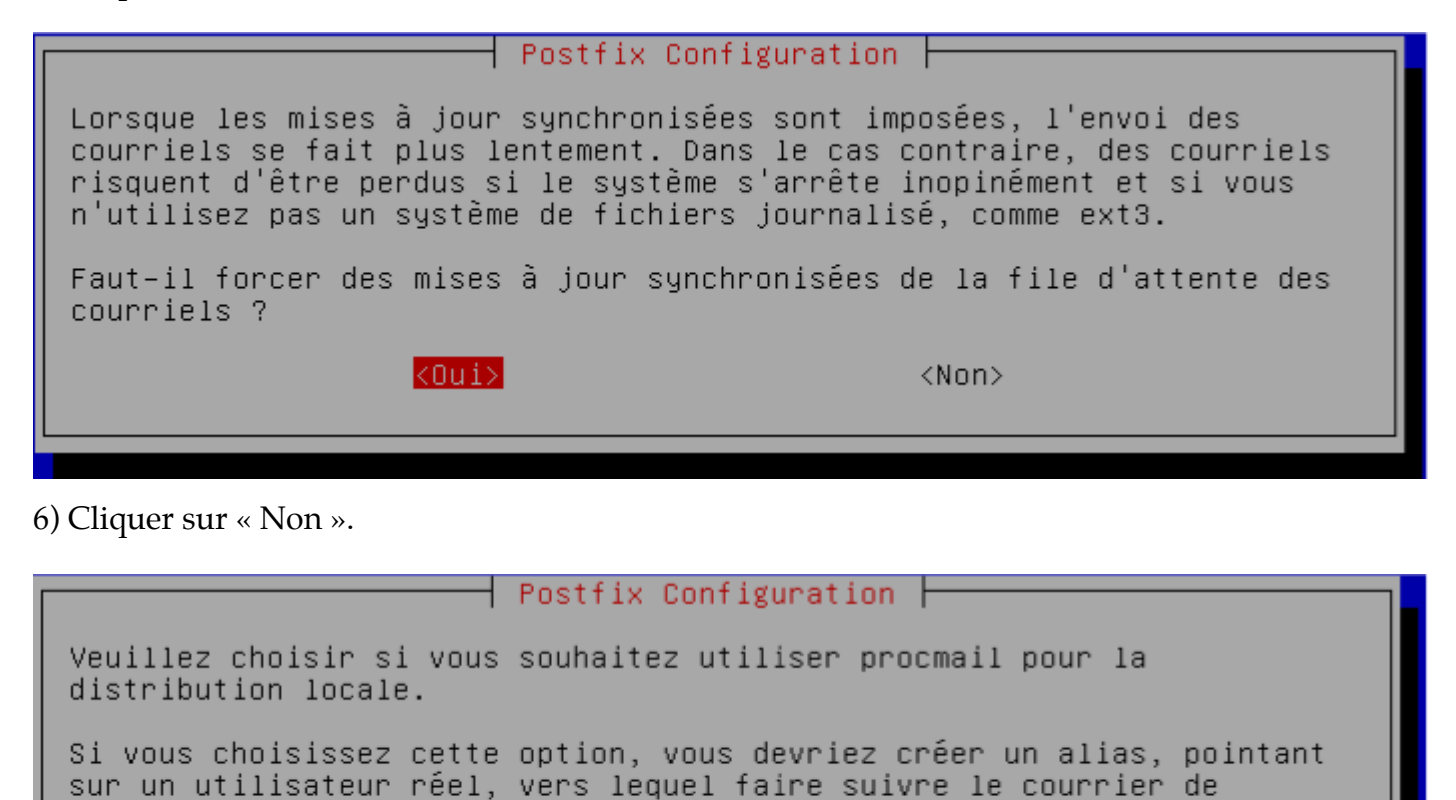

Faut-il utiliser procmail pour la distribution locale ?

<Oui>

 $<$ Non $>$ 

7) Mettre la valeur par défaut de 51200000.

l'utilisateur root.

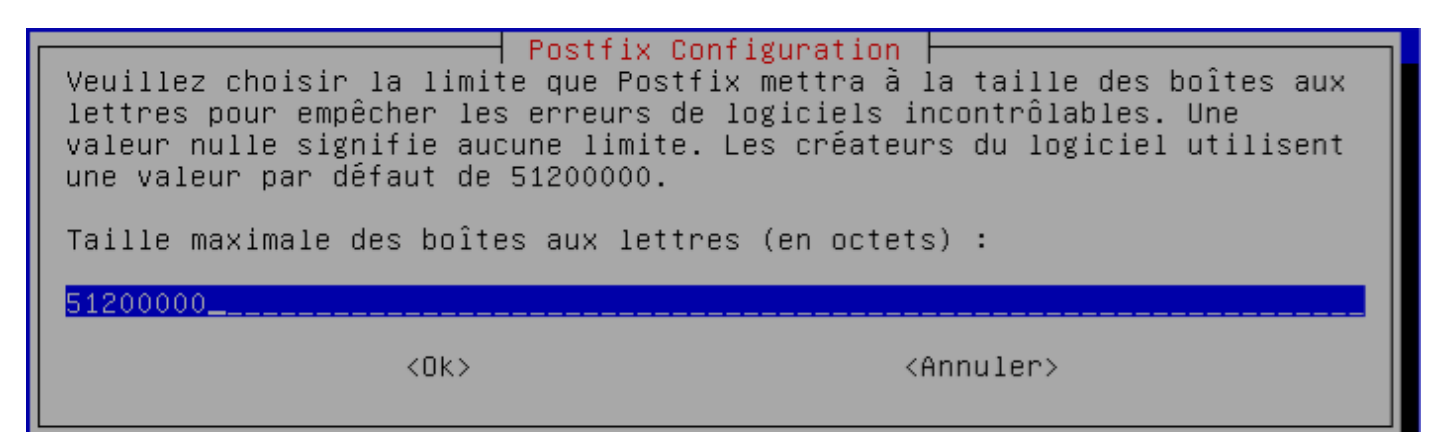

8) Cliquer sur « Ok ».

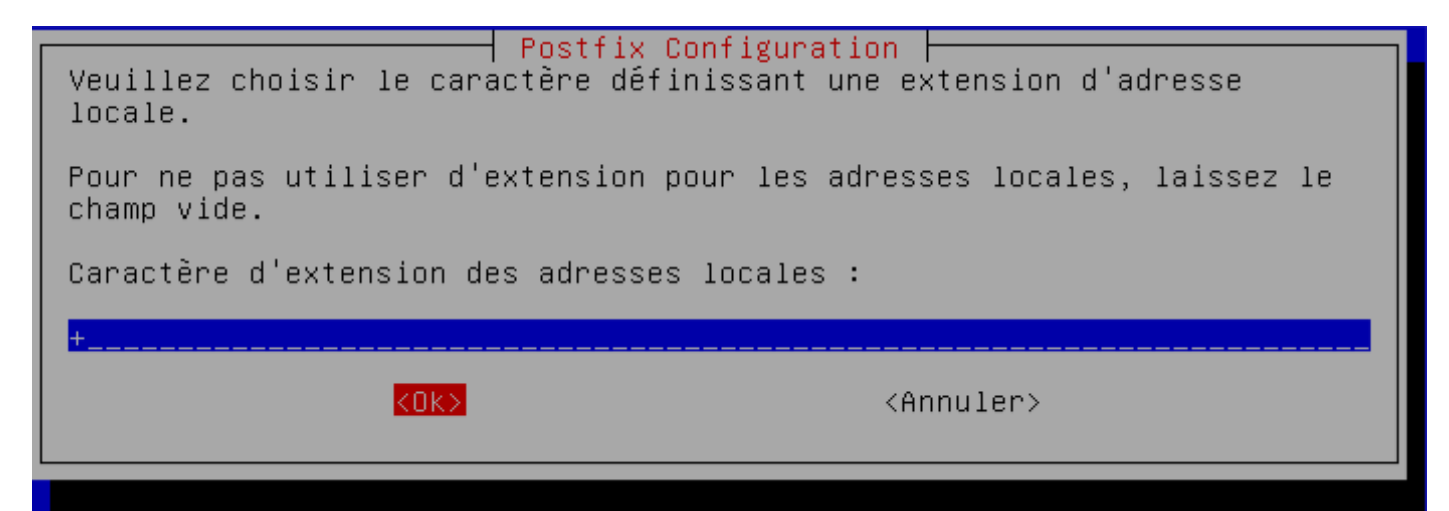

9) Cliquer sur « tous » ou « ipv4 » si l'utilisation de l'ipv6 n'est pas nécessaire.

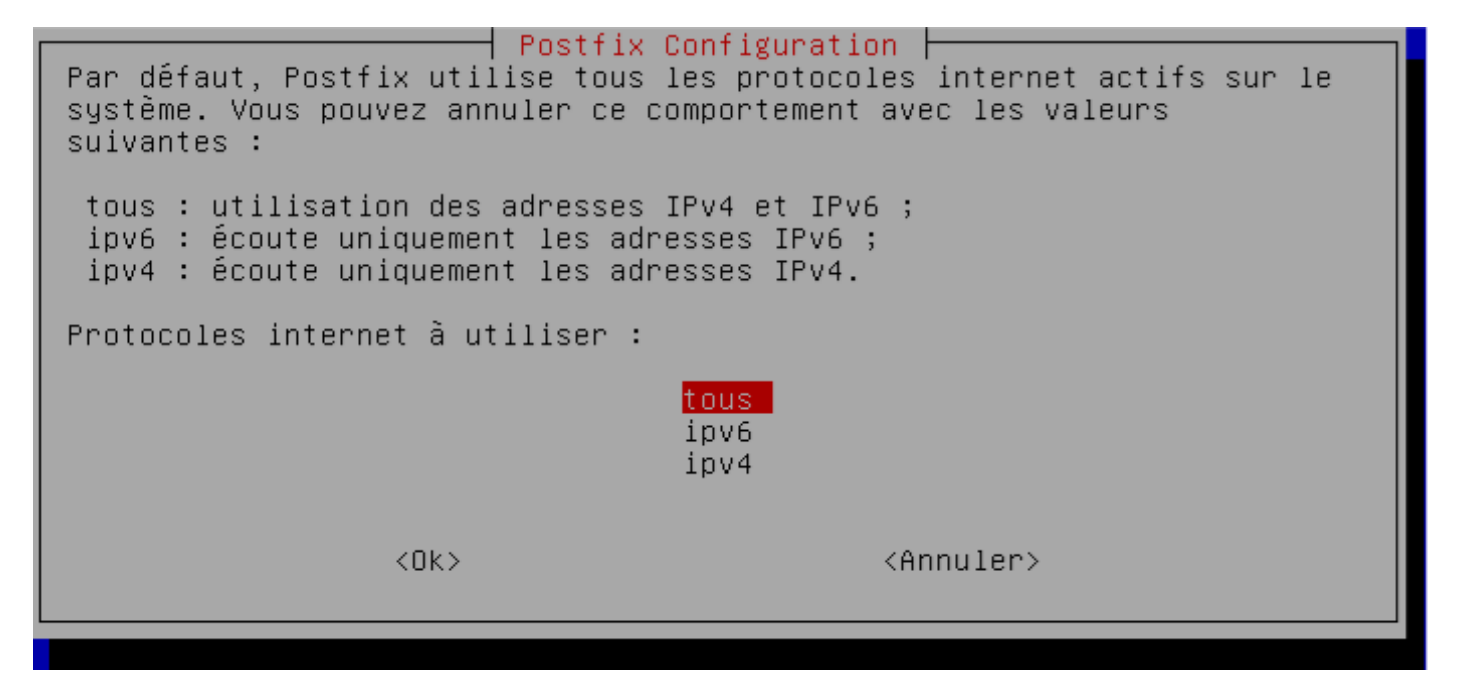

Ensuite nous allons configurer le fichier **main.cf** qui est dans le dossier **/etc/ postfix** :

myhostname = mail alias\_maps = hash:/etc/aliases alias\_database = hashi/etc/aliases myorigin = \$myhostname mydestination = mail.maboite.local, mail, localhost.localdomain, localhost relayhost = mynetworks = 127.0.0.0/8 [::ffff:127.0.0.0]/104 [::1]/128  $mailbox_{command} =$ mailbox\_size\_limit = 51200000 recipient\_delimiter = + inet\_interfaces = all  $\text{int\_proto} \text{cols} = \text{all}$ home\_mailbox = MailDir/

La ligne « **home mailbox = MailDir**/ » signifie que les mails reçus par un utilisateur seront stockés dans le dossier MailDir qui se situera dans le répertoire personnel de l'utilisateur.

Une fois la configuration terminée nous redémarrons le serveur Postfix avec la commande **service postfix restart** (start si il n'est pas déjà démarré).

Si l'on veut vérifier qu'il n'y est aucun problème lors du démarrage du serveur Postfix, les logs sont disponibles dans le dossier **/var/log/** sous le nom de **mail.log** en utilisant la commande **tail / var/log/mail.log** si vous n'êtes pas dans le dossier / var/log/ sinon on utilise la commande **tail mail.log**.

Test du serveur de mails sans MUA :

Pour le test il faudra créer des utilisateurs. Ici les utilisateurs créés sont « riri » et « fifi ». Commande: **adduser riri** 

Pour tester notre serveur sans avoir encore installé de MUA, il faut utiliser le Telnet. Voici les étapes à suivre :

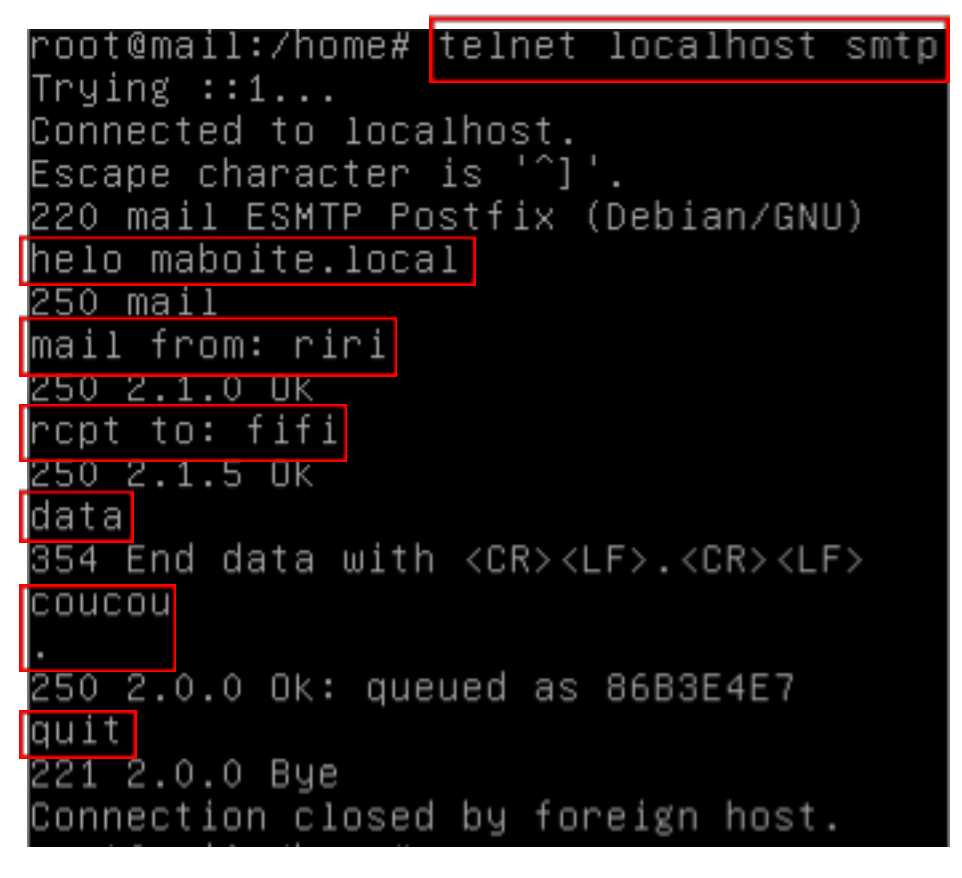

Ensuite pour vérifier que le récepteur ait bien reçu le message il faut aller dans son répertoire personnel :

```
root@mail:/home# cd fifi
oot@mail:/home/fifi# ls~
MailDir
root@mail:/home/fifi# cd MailDir/
root@mail:/home/fifi/MailDir# ls
curl
     new tmp
root@mail:/home/fifi/MailDir# cd new/
hoot@mail:/home/fifi/MailDir/new# ls
1416322703.V809I1bM253951.mail
```
On peut voir dans le cadre rouge que le mail envoyé a bien été reçu par l'utilisateur.

Si vous voulez que votre serveur accepte tous les mails venant des machines de votre réseau, il faudra modifier la ligne **mynetworks** dans le fichier **main.cf** et rajouter **192.168.1.0/24** à la suite de la ligne :

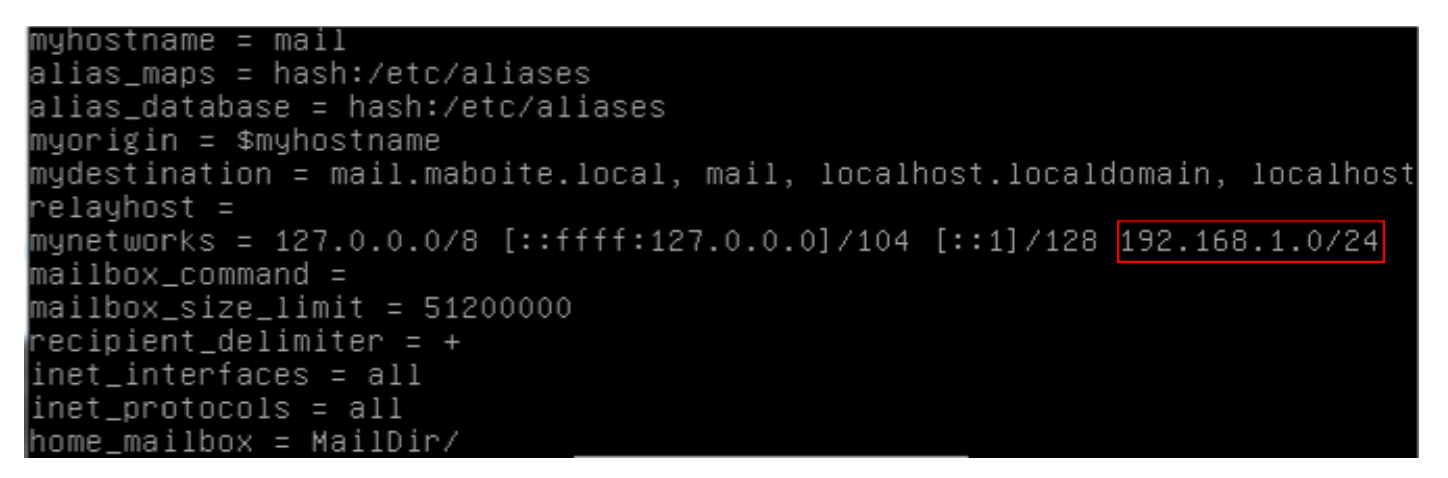

# Installation Dovecot :

Commande: **apt-get install dovecot-common dovecot-pop3d.** Ensuite on modifie le fichier de configuration **master.cf** dans le dossier **/etc/dovecot.** On décommente toutes les lignes ci-dessous :

```
submission inet n
                                                         smtpd
  -o syslog_name=postfix/submission
  -o smtpd_tls_security_level=encrypt
  -o smtpd_sasl_auth_enable=yes
  -o smtpd_client_restrictions=permit_sasl_authenticated,reject
  -o milter_macro_daemon_name=ORIGINATING
```
Ensuite on modifie cette ligne ci-dessous dans le fichier **10-auth.conf** dans le dossier **/etc/dovecot/ conf.d**.

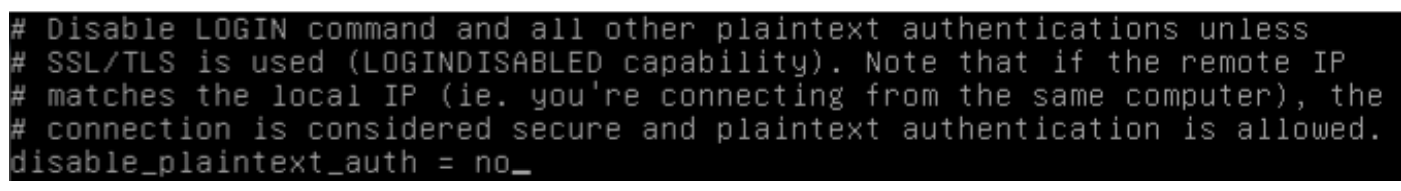

On modifie cette ligne ci-dessous dans le fichier **20-pop3.conf** dans le dossier **/etc/ dovecot/conf.d**. idea to change this. %08Xu%08Xv should be pretty fail-safe. pop3\_uidl\_format = %08Xu%08Xv

Et pour finir cette ligne ci-dessous dans le fichier **10-mail.conf** dans le dossier **/ etc/dovecot/conf.d**. <doc/wiki/MailLocation.txt>

mail\_location = maildir:/home/%u/MailDir

Après avoir modifié ces lignes il faut relancer le service Dovecot. Commande: **service dovecot restart**.

Ensuite installez dovecot-imapd. Commande: **apt-get install dovecot-imapd.**

Dans le fichier **/etc/dovecot/dovecot.conf** à la fin du fichier écrivez la ligne : **protocols = pop3 imap** afin que le protocole imap soit pris en charge.

Installation du Webmail « Squirrelmail »:

Prérequis : Apache, PHP5, Postfix Commande: **apt-get install squirrelmail** 

Une fois Squirrelmail, Apache2 et PHP5 installés, il faut le configurer correctement avec la commande : **squirrelmail-configure**.

```
SquirrelMail Configuration : Read: config.php (1.4.0)
Main Menu ––
1.
    Organization Preferences
2.
    Server Settings
З.
    Folder Defaults
4.
    General Options
5.
    Themes
6.
    Address Books
7.
    Message of the Day (MOTD)
Β.
    Plugins
9.
    Database
10. <mark>Languages</mark>
    Set pre-defined settings for specific IMAP servers
D.
    Turn color on
C
s
    Save data
b
    Quit
Command >>
```
 $\overline{\phantom{a}}$ 

Ensuite modifiez la langue en tapant « 10 ». Vous aurez cet écran :

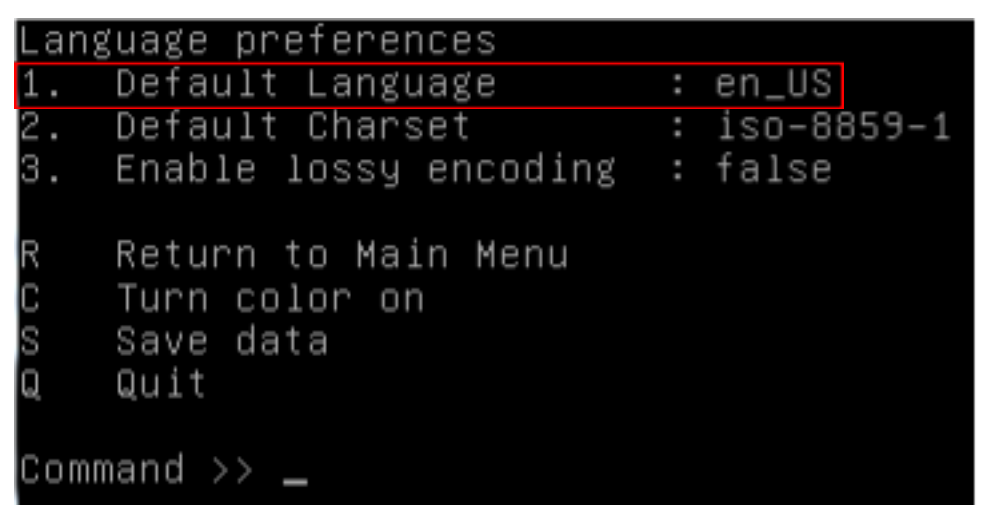

Tapez « 1 » et ensuite **fr\_FR** pour avoir la langue française pour votre interface web de Squirrelmail. N'oubliez pas de sauvegarder la configuration en tapant « S ».

Squirrelmail comporte une mauvaise configuration de la langue française en ISO-8859-1, il faudra donc modifier un fichier de configuration qui est **/usr/share/ squirrelmail/functions/i18n.php**.

Dans ce fichier, il faut modifier les suivantes pour que la langue FR soit en **UTF-8** :

#### \$languages[ˈfr\_FRˈ][ˈNAMEˈ] 'French'; \$languages[ fr\_rk ][ NAME ] = French ;<br>\$languages['fr\_FR']['CHARSET'] = 'UTF-8';<br>\$languages['fr\_FR']['LOCALE'] = array('UT = array('UTF-8','fr\_FR.UTF-8','fr\_FR'); \$languages['fr']['ALIAS']  $=$  'fr\_FR';

Retournez dans la configuration de Squirrelmail et tapez « 2 ».

```
General
                              : trim(implode('', file('/etc/'.(file_exists('/etc
    Domain
ilname')?'mail':'host').'name')))
2. Invert Time
                             : false
    Sendmail or SMTP
                              : SMTP
З.
IMAP Settings
4.
    IMAP Server
                               : localhost
                              : 1435. IMAP Port
                            \frac{1}{2} in \frac{1}{2} in \frac{1}{2}6.
    Authentication type
   Secure IMAP (TLS)
                              <u>: false</u>
8. Server software
                             : dovecot<mark>l</mark>
    Delimiter
                              : detect
9.
Β.
    Update SMTP Settings : localhost:25
    Hide IMAP Server Settings
Н.
R<br>C
    Return to Main Menu
    Turn color on
ls
    Save data
IQ
    Quit
```
### Ensuite tapez « 8 ».

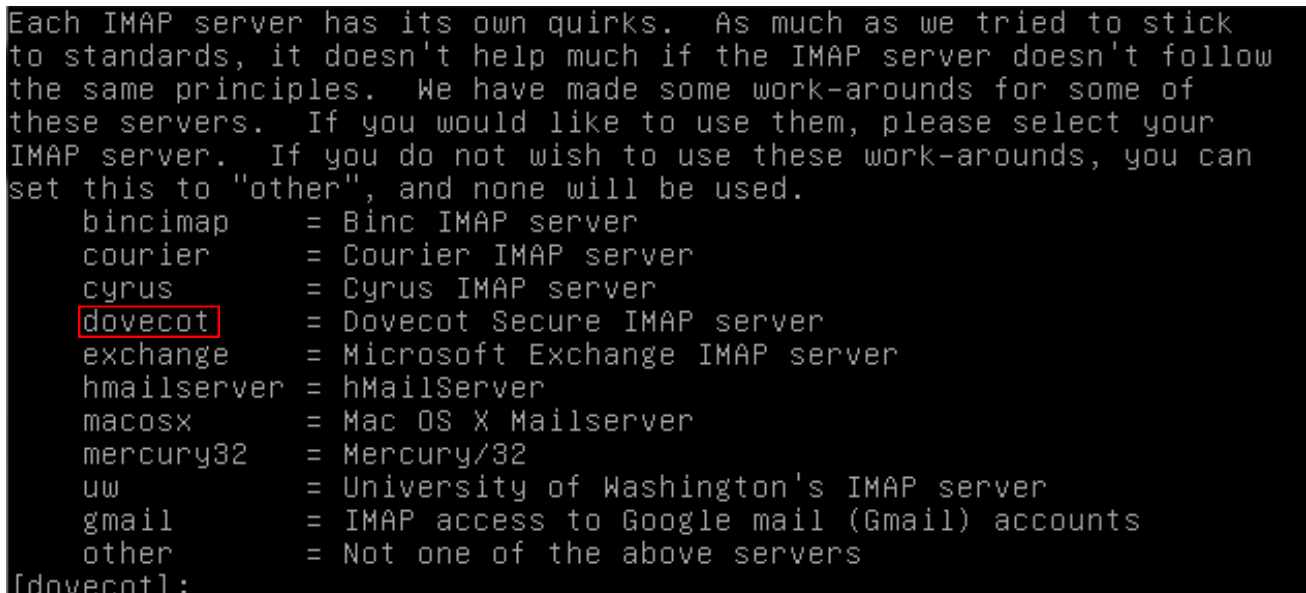

Enfin entrez « dovecot » pour modifier le serveur imap de Squirrelmail. N'oubliez toujours pas d'enregistrer.

# Lien symbolique :

Une fois ceci fait il faudra créer un lien symbolique au niveau d'Apache pour pointer sur la page d'accueil de Squirrelmail.

Pour cela il faut utiliser la commande **ln –s /usr/share/squirrelmail /var/www/ squirrelmail.** 

Tester l'interface web de Squirrelmail:

A partir d'un navigateur, saisissez l'URL: http://@IPSERVEURMAIL/squirrelmail (Ex: http:// 192.168.1.95/squirrelmail) .

On peut également mettre un CNAME dans le DNS pour que notre page web soit accessible via un nom de votre choix qui remplacera l'adresse IP ou le nom FQDN de votre serveur (Ex : webmail.maboite.local). Pour cela il faut rajouter cette ligne dans le fichier **db.maboite.local** qui est dans **/var/cache/bind**.

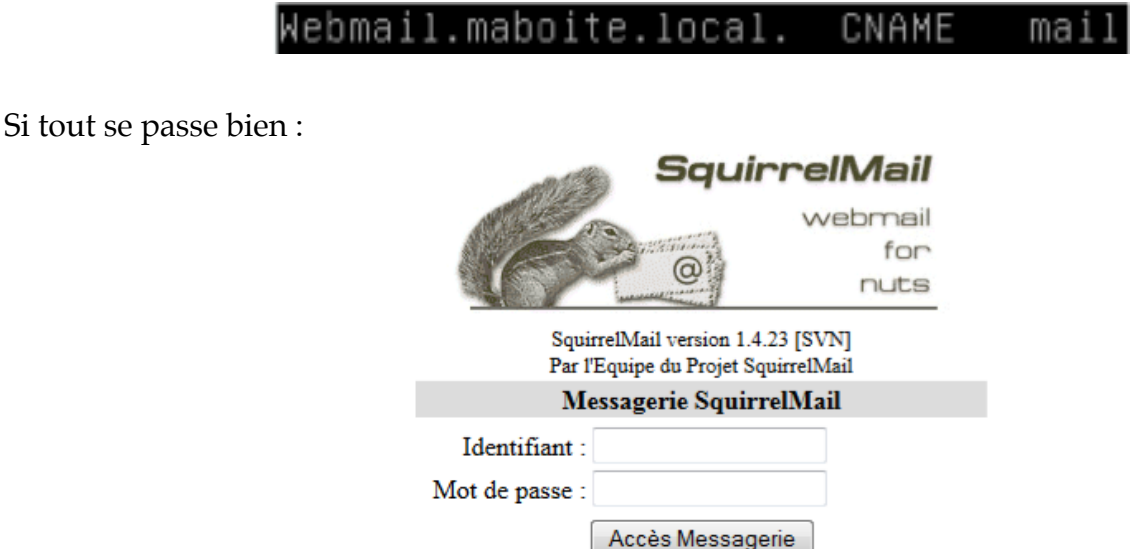

Après s'être connecté, vous pourrez tester l'envoie et la réception de mails. Ici je vais envoyer un mail avec l'utilisateur « riri » vers l'utilisateur « fifi ».

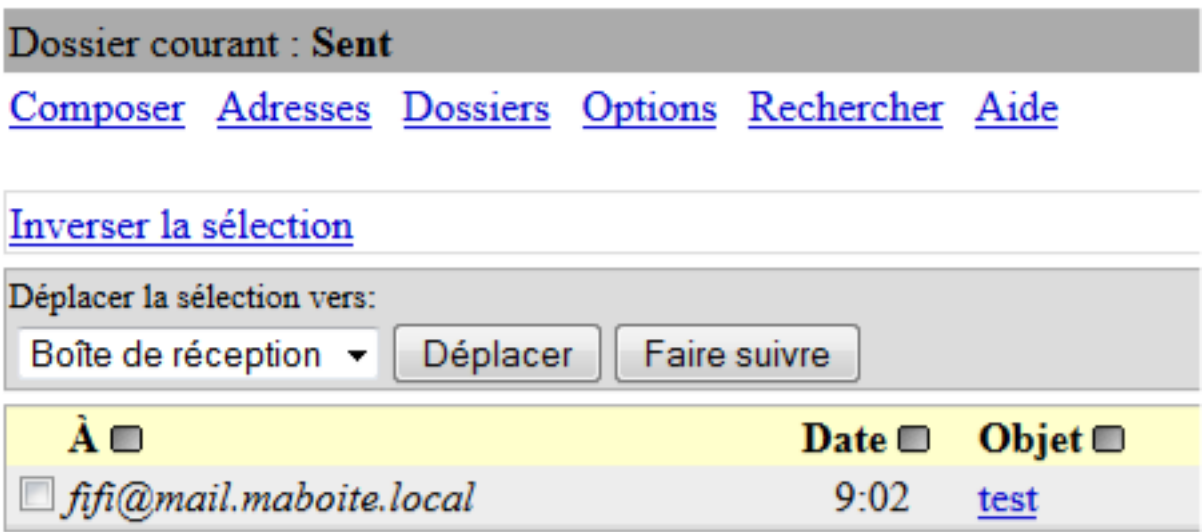

Ensuite nous allons voir si «fifi » a bien reçu notre mail.

Une fois connecté avec « fifi » on peut voir qu'il a bien reçu le mail envoyé :

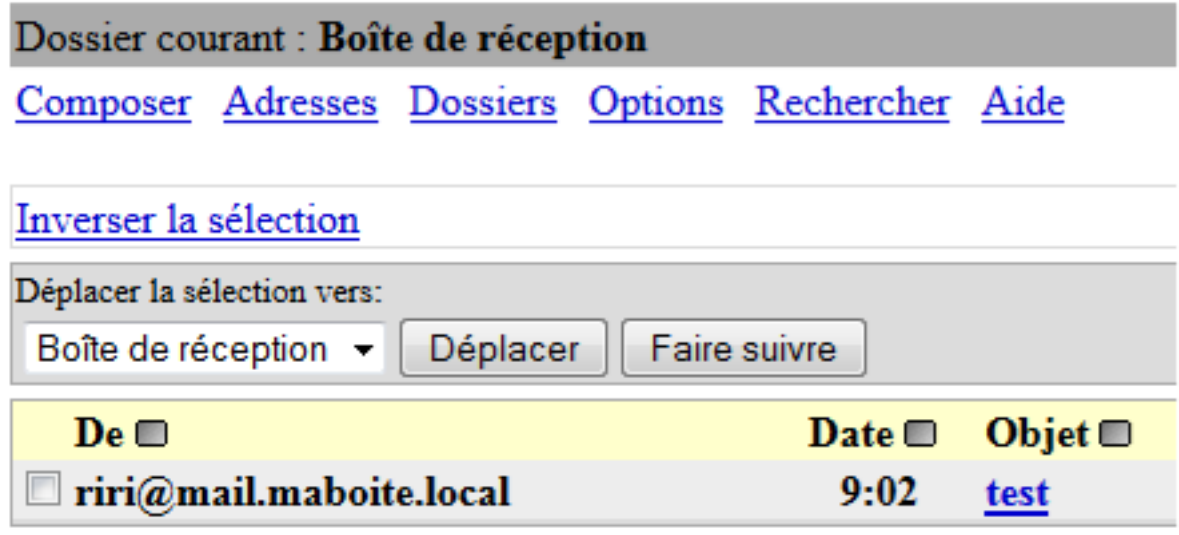